## інтерфейс QBasic

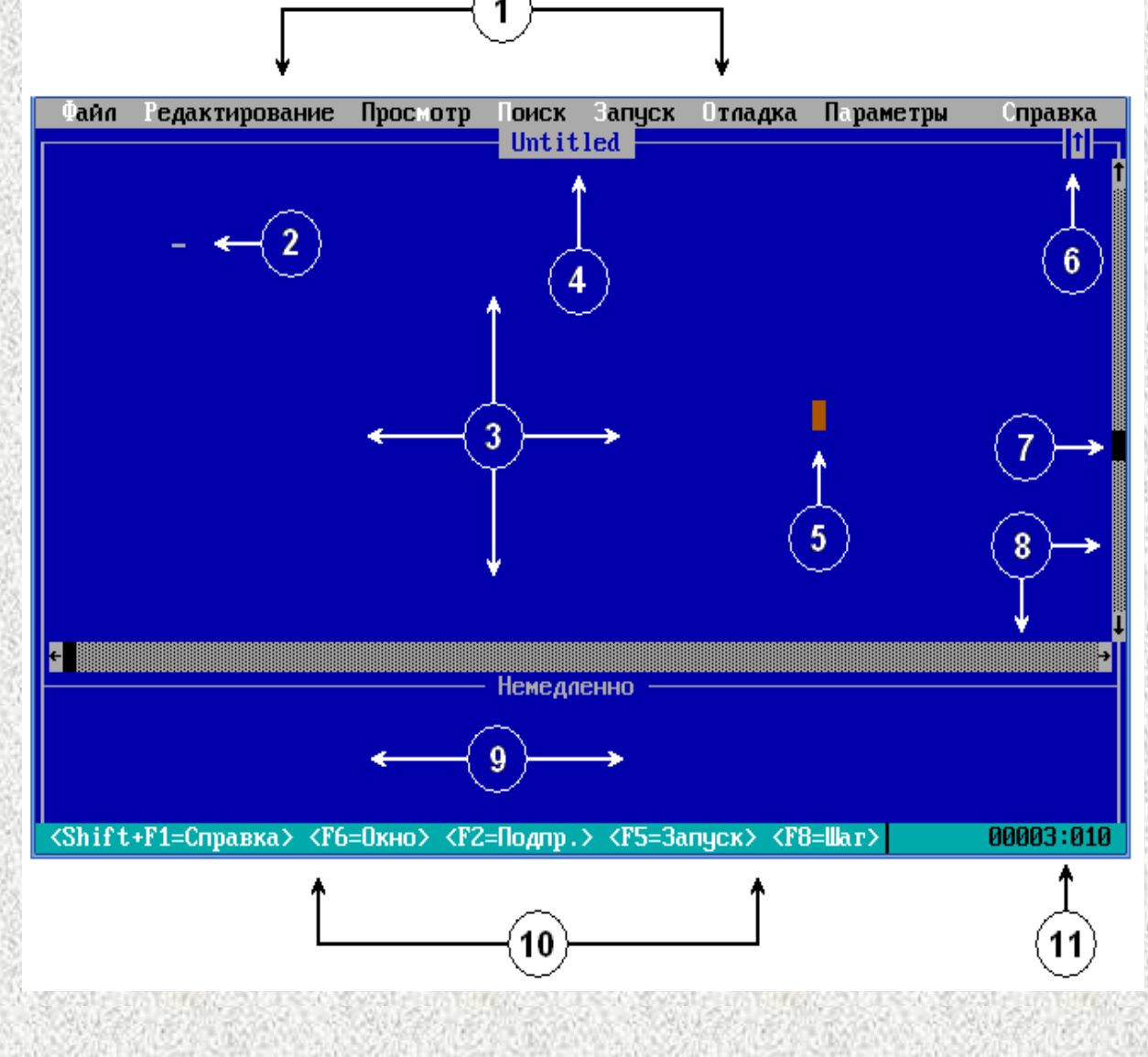

- 1. Рядок головного меню.
- 2. Курсор. Показує, в якому місці буде надрукований наступний символ, може бути режим вставки <sup>і</sup> режим заміщення.
- 3. Робоче вікно. Його можна
- розбити на 2 частини.<br>4. Перехід відбуваєть відбувається за допомогою клавіші F6.
- 5. Рядок заголовка. містить ім'я файла.
- 6. Курсор миші.
- 7. Показник збільшння. Розкриває робоче вікно на<br>весь екран.
- 8. Показнк прокрутки.
- 9. Лінійки прокрутки.<br>10. Вікно для
- негайного виконання.
- 11. Рядок контекстних підказок. Показує діючі значення<br>Фікалії і настання функціональних клавіш.<br>Після силостія і сла
- 12. Лічильник рядків <sup>і</sup> стовпчиків. Показує діючу позицію курсора <sup>в</sup> активному вікні.

# Оператори **PRINT** <sup>і</sup> **INPUT**

**PRINT** – оператор, що виводить дані на екран

PRINT [*вираз*] [{ ; ¦ , }]

- *вираз* одне чи декілька числових або символьних виразів для друку
- { ; ¦ , } визначає де починається наступний вивід
- ; друк -зразу після останньго значення
- , друк через 14 символів після останньго значення

**INPUT** - оператор, який зчитує дані <sup>з</sup> клавіатури під час виконання програми та розміщує їх <sup>в</sup> списку змінних

INPUT ["*запит*" { ; ¦ , }] *список змінних*

*запит* – необов'язковий рядок який відображається на екрані перед вводом користувачем даних, крапки <sup>з</sup> комою, що стоїть після запиту та додає знак питиння <sup>в</sup> рядок запиту.

*список змінних* - одна або декілька змінних які розділені комами та <sup>в</sup> яких зберігаються дані

## Оператори **CLS**, **LOCATE**, **COLOR**

**CLS** - оператор, що чистить екран

**LOCATE** - оператор, що переміщує курсор <sup>у</sup> вказану позицію екрану.<br>LOCATE [2000] LOCATE [*рядок*] , [*стовпчик*] *рядок -* номер рядка на екрані від 1 до <sup>25</sup> *стовпчик -* номер стовпчика на екрані від 1 до <sup>80</sup>

**COLOR** - оператор, що встановлює колір тексту та колір фону під текстом COLOR [*текст*] , [*фон*] *текст -* колір тексту від 0 до <sup>31</sup> *фон -* колір фону під текстом від 0 до <sup>15</sup>

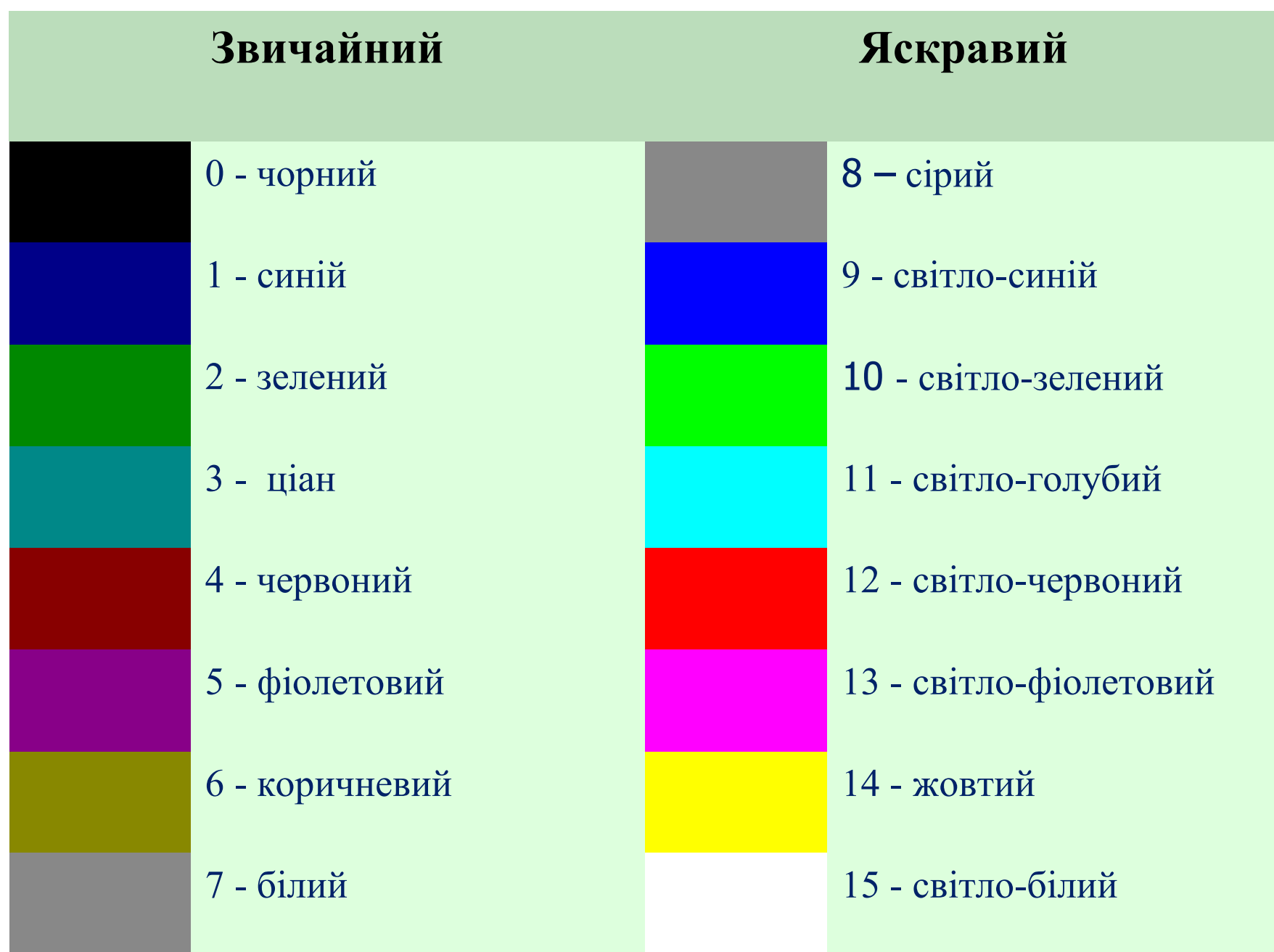

# Оператори **DIM, REM, LET**

**DIM** - оператор, що визначає одну чи більше змінних. DIM *змінна* AS *тип змінної*

**REM** - оператор, що дозволяє вставляти коментарі <sup>в</sup> програмуREM Програма для визначення факторіалу

**LET** - оператор, що присвоює значення виразу змінної LET *змінна = вираз* LET a=12 a=12

### **Константи**

### Константи <sup>в</sup> QBasic існують двох видів: числові3 PRINT <sup>3</sup> -2345 PRINT -2.345E3

#### символьні (рядкові) БЕЙСІКК РRINT "БЕЙСІК" 4+A PRINT "4+A"<br>7 PRINT "7" 7 PRINT "7"

## **Змінні**

- ім'я змінної повинно складатися не більше ніж <sup>з</sup> сорока символів;
- <sup>в</sup> якості символівможна використавувати тільки латинські букви <sup>і</sup> цифри;
- ім'я змінної не може починатися <sup>з</sup> цифри;
	- змінні можуть перевизначатися <sup>в</sup> процесі виконання програми

#### Змінні <sup>в</sup> QBasic можуть бути:

1) числові:

•

•

•

•

а) звичайної точності - ! - SINGLE (a!=1.234567) б) подвійної точності - # - DOUBLE (b#=1.234567891234567#)в) цілі - % - INTEGER (-32768≤b≤32767) г) довгі цілі - & - LONG

2) символьні (рядкові) - \$ - STRING (n\$="Basic")

## Арифметичні дії

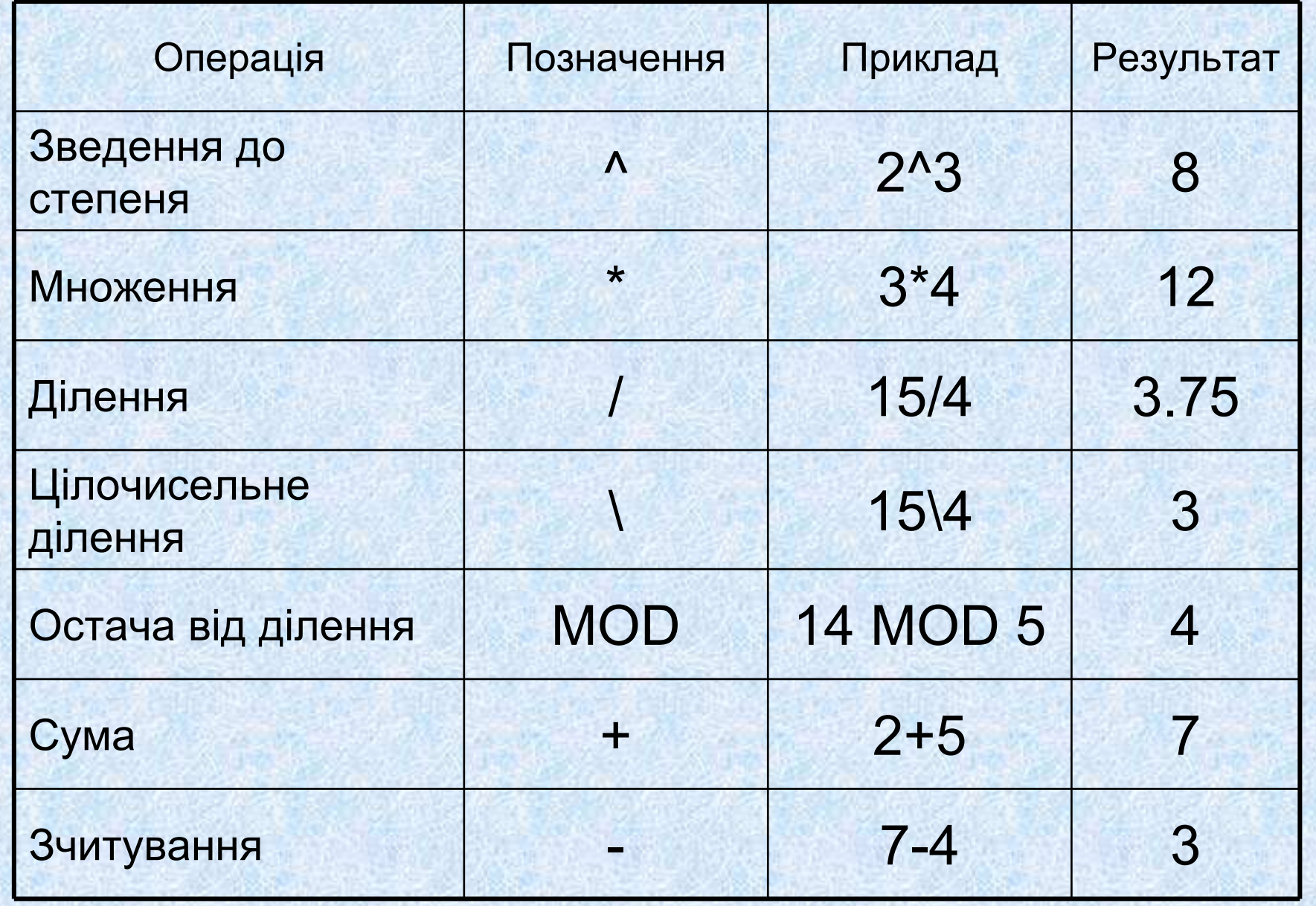

### **Стандартні алгебраїчні функції**

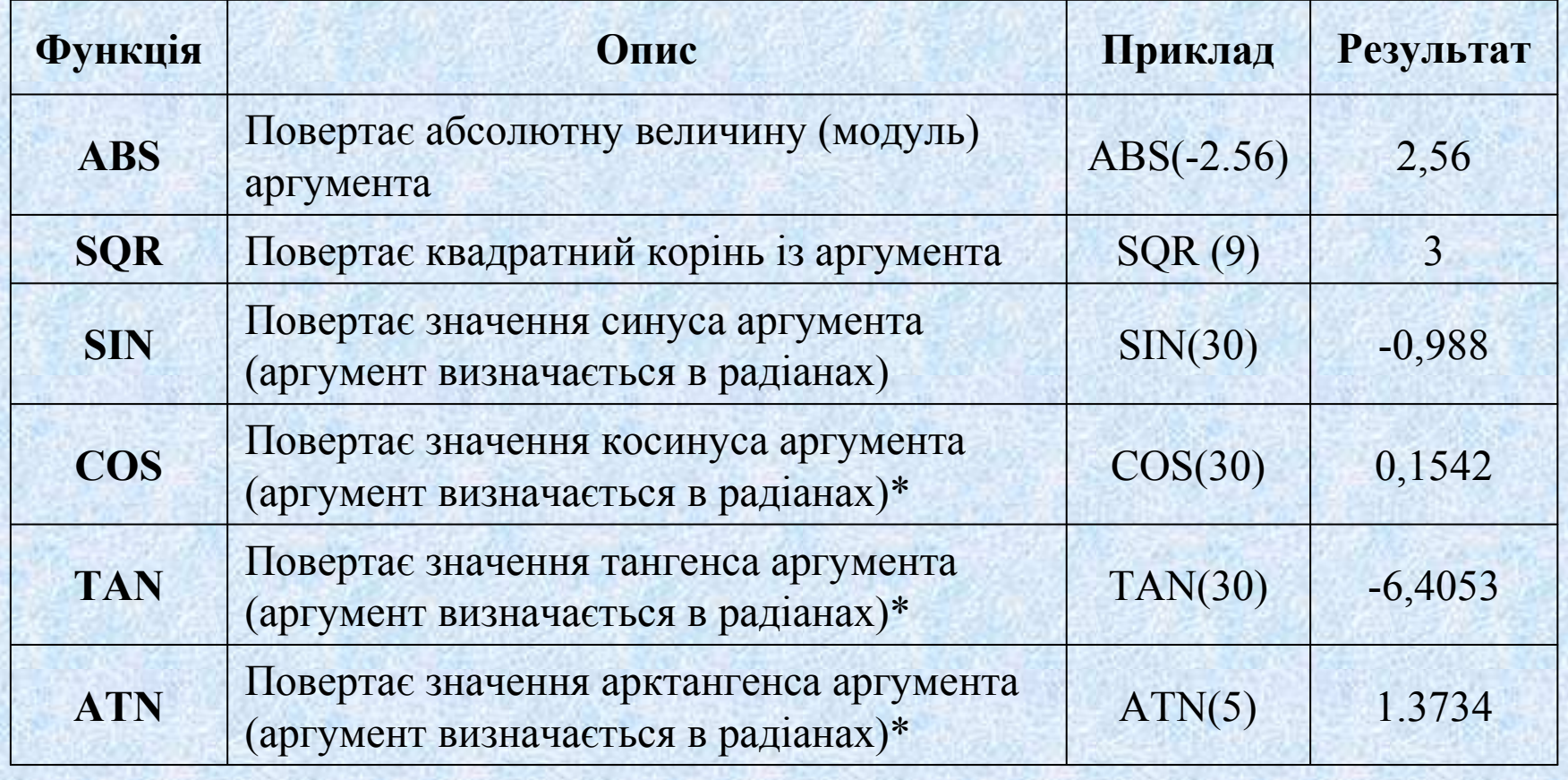

\* COS(X\*3.14/180) де <sup>Х</sup> значення кута <sup>в</sup> градусах

### **Стандартні алгебраїчні функції**

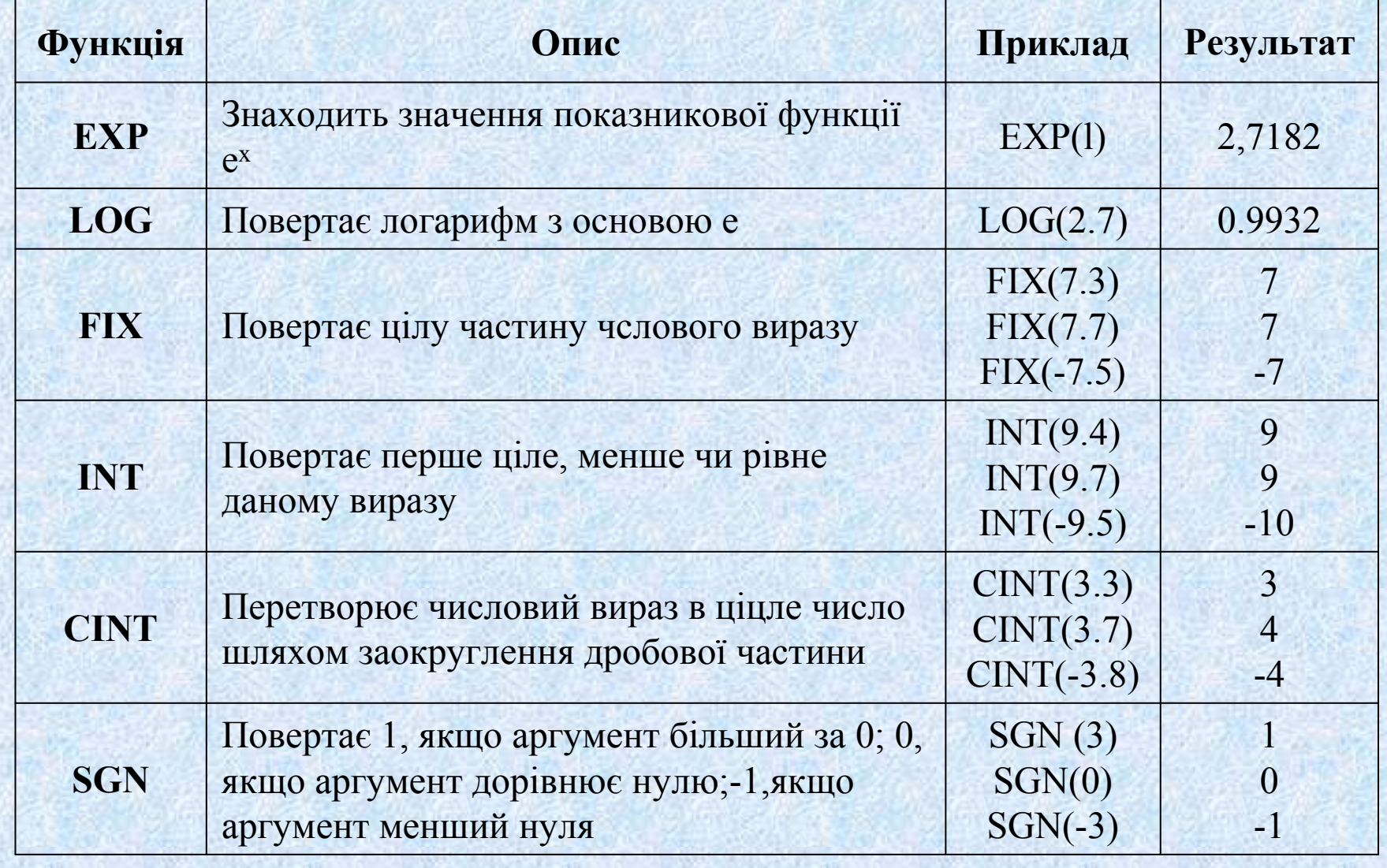